[STP](https://zhiliao.h3c.com/questions/catesDis/93) **[蔡凤](https://zhiliao.h3c.com/User/other/0)** 2014-02-24 发表

```
H3C S5500交换机STP环路保护开启问题分析
```
一、 组网描述: 实验室模拟设备组网图-图1

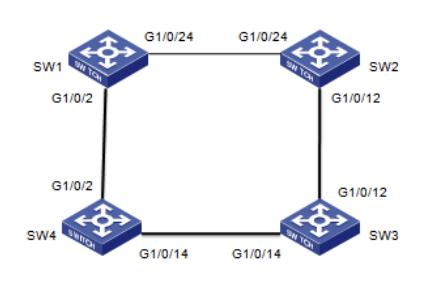

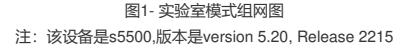

二、问题描述:

①创建vlan20 ,SW1和SW2 各自G1/0/24 透传vlan 20 ,地址分别配置为2.2.2.1/24,2.2.2.2/24, 并在vlan 20上配置vrrp vrid 2 ,虚拟地址2.2.2.6 , 在SW1上配置vrrp vrid 2 priority 120;

②创建vlan10 ,SW3 和SW4 各自G1/0/14 透传vlan 10 ,地址分别配置为2.2.2.3/24,2.2.2.4/24,并在vlan 1 0上配置vrrp vrid 1 ,虚拟地址2.2.2.5 , 在SW4上配置vrrp vrid 1 priority 120;

3SW1和SW4 各自G1/0/2, 并配置成access 口, 分别允许vlan 20, vlan 10 通过;

<sup>4</sup> OSW2和SW3 各自G1/0/12, 并配置成access 口, 分别允许vlan 20, vlan 10 通过;

三、 结果分析:

```
按照图1组网图,在SW4上ping 2.2.2.2 有时通,有时不通,这是因为四台交换机之前生成了环路导
致;当我们在SW4上使能stp,如配置显示;
   [SW4]stp enable
  %Apr 26 13:42:32:927 2000 RT4 MSTP/6/MSTP_ENABLE: STP is now enabled on the device.
  然后在SW4上ping 2.2.2.2, 能ping 通,
  [SW4-GigabitEthernet1/0/14]ping 2.2.2.2
   PING 2.2.2.2: 56 data bytes, press CTRL_C to break
    Reply from 2.2.2.2: bytes=56 Sequence=1 ttl=255 time=3 ms
    Reply from 2.2.2.2: bytes=56 Sequence=2 ttl=255 time=3 ms
    Reply from 2.2.2.2: bytes=56 Sequence=3 ttl=255 time=2 ms
    Reply from 2.2.2.2: bytes=56 Sequence=4 ttl=255 time=3 ms
    Reply from 2.2.2.2: bytes=56 Sequence=5 ttl=255 time=3 ms
   --- 2.2.2.2 ping statistics ---
    5 packet(s) transmitted
    5 packet(s) received
    0.00% packet loss
    round-trip min/avg/max = 2/2/3 ms
  当我们关掉stp ,配置如下;
   [SW4]und stp enable
  %Apr 26 13:44:48:344 2000 RT4 MSTP/6/MSTP_DISABLE: STP is now disabled on the device.
  [SW4-GigabitEthernet1/0/14]dis th
   #
  interface GigabitEthernet1/0/14
   port link-mode bridge
   port link-type trunk
   undo port trunk permit vlan 1
   port trunk permit vlan 10
   stp disable
  #
```
return 然后在SW4上ping 2.2.2.2,不能ping 通, [SW4]ping 2.2.2.2 PING 2.2.2.2: 56 data bytes, press CTRL\_C to break Request time out Request time out Request time out Request time out Request time out

--- 2.2.2.2 ping statistics --- 5 packet(s) transmitted 0 packet(s) received 100.00% packet loss

## 四、 处理过程:

断开SW3 和SW4 之间的G1/0/14互联 (用命令undo port trunk permit vlan 10), 在SW4上能Ping 通2.2.2.2, 在SW4上用命令display stp brief查看, 结果如下, 可以得知开启的stp协议阻塞了端口g1/ 0/14,使其变成了阻塞端口,这样才没有形成环路。

[SW4-GigabitEthernet1/0/14]dis stp brief MSTID Port **Role STP State** Protection 0 GigabitEthernet1/0/2 DESI FORWARDING NONE 0 GigabitEthernet1/0/14 BACK DISCARDING NONE

## 五、 总结:

遇到此类环路问题,首先检查stp是否开启,如果默认开启,当遇到这样的环路stp协议肯定会阻塞 某个端口, 这是stp环路阻塞保护机制, 我们只需要用命令display stp brief查看具体是 那个端口被阻 塞,如果没有开启stp,我们可以在系统视图下用stp enable开启stp功能,在端口视图下查看是否有此 配置,并用命令display stp brief在系统视图下查看是否生效。